## D. Complete

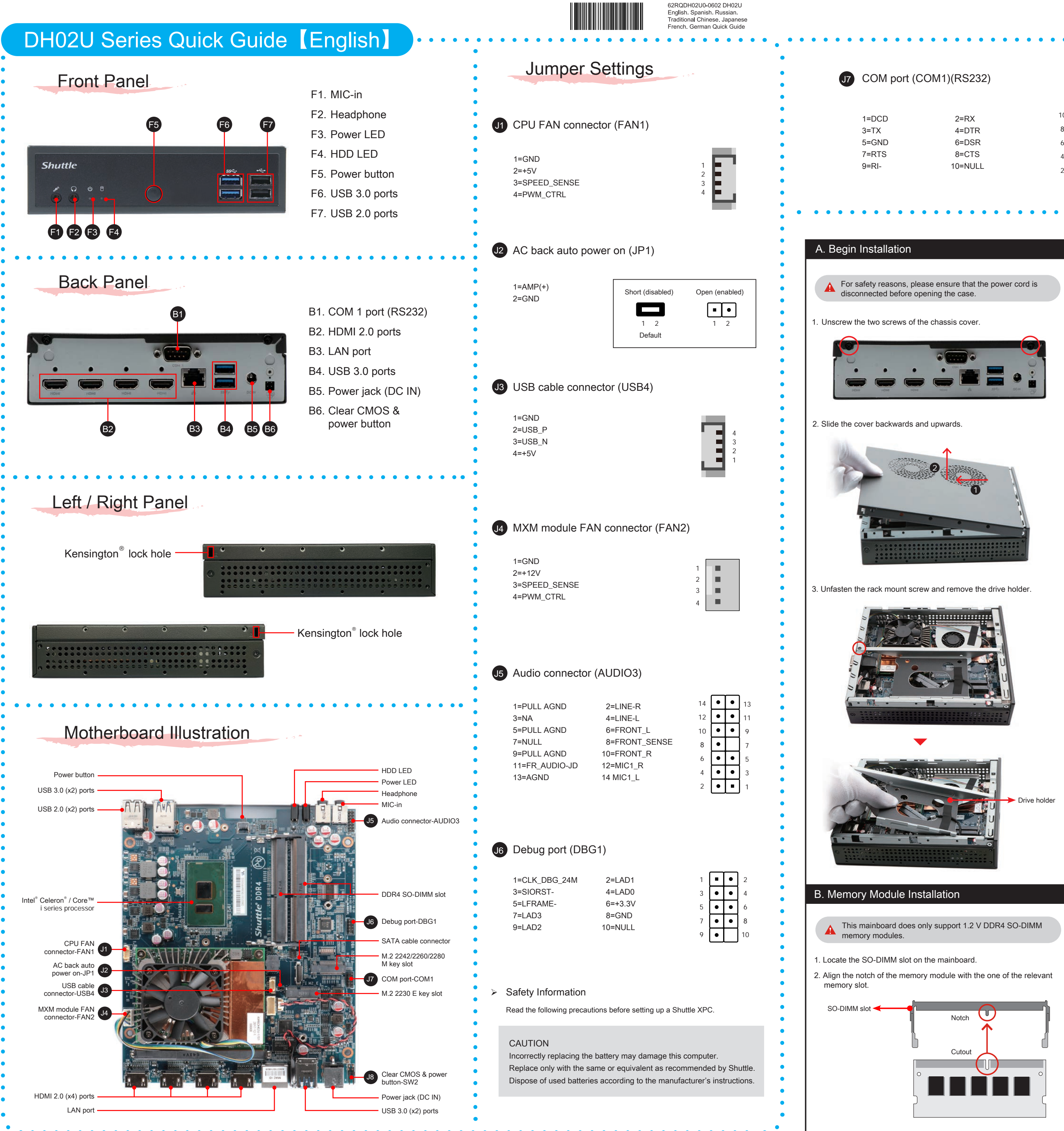

C. Component Installation  $1.$  Please proceed as shown in the illustration, and locate the M.2 key slot on the mainboard. M.2 2242/2260/2280 M key slot Serial ATA and power cable

## Clear CMOS & power button (SW2) J8 10 9 1=PWRSW- $\boxed{\cdot \cdot}$  $2=+5V$ 8 7 2 4  $\lceil \cdot \rceil$ 3=GND 6 5 4=RTCRST-1 3  $\mathbf{|\bullet|} \bullet$ 3 2 1 2. Install the M.2 device into the M.2 slot and secure with the screw. 3. Gently insert the module into the slot in a 45-degree angle. M.2 2242/2260/2280 M key slot 1  $\partial$ 2 **XIDIO NUMBER** 45-degree angle M.2 2230 E key slot 3. Place an HDD or SSD in the rack and secure with the four screws 4. Carefully push down the memory module until it snaps into the from the sides. locking mechanism. ハ Latch **Latch** 4. Connect the Serial ATA and power cable to the HDD or SSD. Slide the rack into the chassis and refasten the screws. 5. Repeat the above steps to install an additional memory module, if required.

2. Complete.

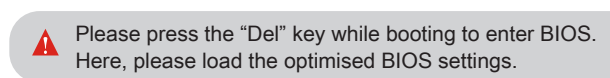

 $\gamma$  The product's colour and specifications may vary from the actually shipping product.

1. Replace the cover and refasten the screws.

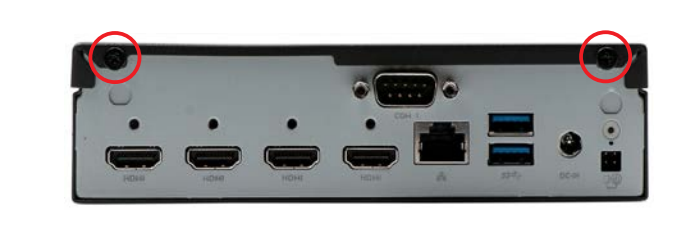

M.2 2230 E key slot

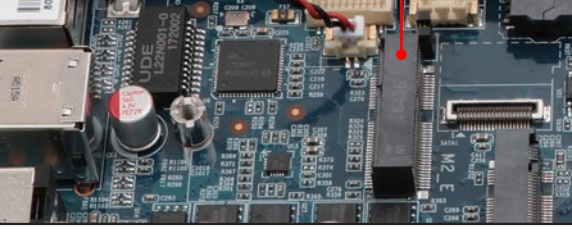

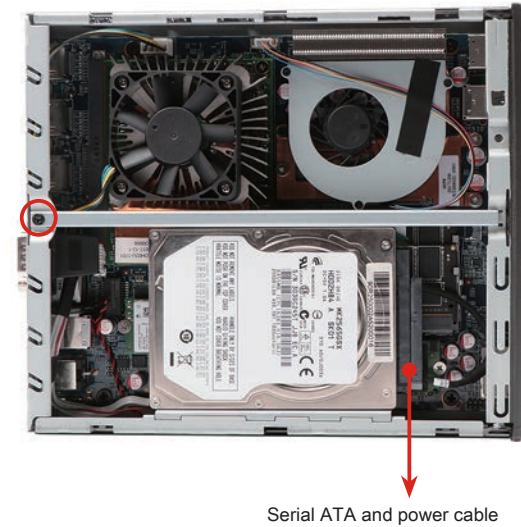